# ПРИБОР ИЗМЕРИТЕЛЬНЫЙ И РЕГУЛИРУЮЩИЙ

# **РТЭ-4.1Р**

Руководство по эксплуатации РКСА 421425.004 РЭ

Настоящее руководство по эксплуатации (далее - РЭ) предназначено для ознакомления обслуживающего персонала с техническими характеристиками, составом, устройством, конструкцией, монтажом, эксплуатацией, техническим обслуживанием, правилами хранения и утилизации прибора измерительного и регулирующего РТЭ-4.1Р (далее прибор). Прибор соответствует ТУ У 33.2-24671681-002-2003.

#### **1. ОПИСАНИЕ И РАБОТА**

1.1Назначение изделия

1.1.1 Прибор предназначен для измерения и регулирования температуры в различных технологических процессах. Прибор может использоваться для выработки регулирующего воздействия, изменяющегося по пропорционально – интегрально дифференциальному (ПИД) закону регулирования по заданной программе. В приборе предусмотрена возможность дистанционного задания температуры или ввода сигнала коррекции по дополнительному входу.

1.1.2 Прибор предназначен для применения в автоматизированных системах управления технологическими процессами в пищевой, энергетической, металлургической, химической и других областях промышленности.

1.1.3 Прибор предназначен для эксплуатации в районах с умеренным и холодным климатом в помещениях с искусственно регулируемыми климатическими условиями и в районах с влажным и сухим тропическим климатом. Рабочая температура воздуха при эксплуатации от плюс 5 до плюс 55 °С. Верхнее значение относительной влажности 80% при 35°С и более низких температурах без конденсации влаги. Атмосферное давление от 84,0 до 106,7 кПА (630-800 мм. pт. ст.).

1.1.4 По устойчивости к механическим воздействиям прибор предназначен для эксплуатации в условиях воздействия вибрации частотой от 5 до 35 Гц с амплитудой не более 0,35 мм.

1.2 Технические данные

1.2.1 Прибор предназначен для работы в комплексе с первичными преобразователями (ПП) следующих НСХ - ТПП(S), ТХА(К), TXK(L), ТВР(А), ТПП(R), ТНН (N), ТПР(В) согласно ДСТУ 2857

1.2.2 Диапазоны измерения в зависимости от типа преобразователя приведены в таблице1. Таблица 1

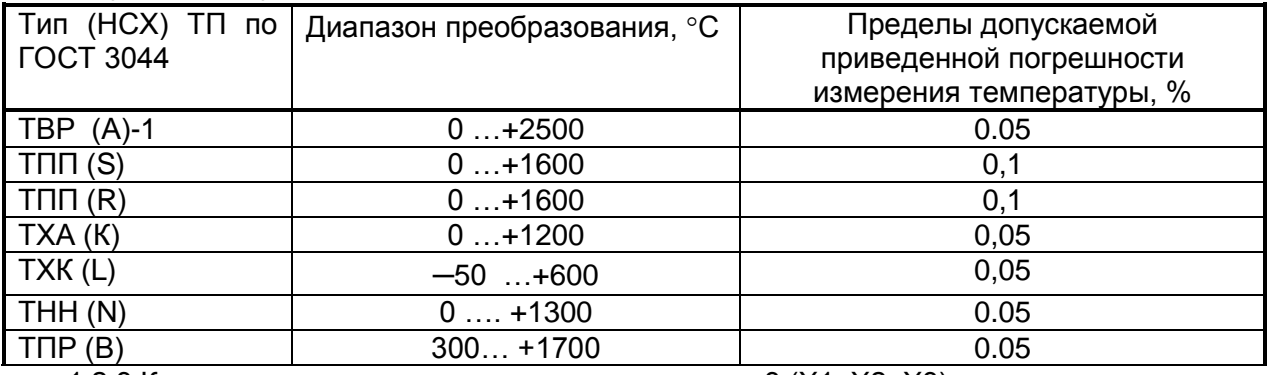

1.2.3 Количество аналоговых входных сигналов – 3 (Х1, Х2, Х3).

На вход Х1 подается сигнал от термопреобразователя

На вход Х2 подключается датчик температуры холодного спая

На вход Х3 (U) подается сигнал коррекции 0-10мВ или напряжение от внешнего задатчика.

1.2.4. Количество дискретных входов – 2 (D1,D2).

1.2.5 Количество дискретных выходов – 6 (Y1 – Y6).

- 1.2.6 Количество аналоговых выходов 2 (Y7, Y8).
- 1.2.7 Прибор обеспечивает:
- Выработку управляющего воздействия, изменяющегося по ПИД-закону.
- Возможность работы от внешнего задатчика или с учетом сигнала коррекции.
- Ведение процесса термообработки по заданной программе.
- Возможность устанавливать верхнюю и нижнюю границу выходной мощности.

 • Возможность автоматически переходить из режима регулирования в режим паузы при уходе задания программы по температуре выше заданной величины и автоматически обратный переход в режим регулирования при уменьшении температуры ниже этой границе.

 • Переход в режим пауза при обрыве термопары с возможностью ручного управления мощностью.

- Оперативно изменять коэффициенты ПИД.
- Переход в режим ручного управления мощностью на любом шаге программы
- Возможность внешнего управления прибором.

 Возможность в режиме пауза оперативно менять значение текущей температурной уставки т.д.

- Цифровую индикацию:
	- текущего значения температуры и сигнала внешнего задатчика;
	- значения уставки температуры (по вызову);
	- значения параметров регулирования (по вызову).
- Символьная индикация:
	- режима работы;
	- выдачи сигнала на исполнительные устройства;
	- аварийного отключения;
- Выход на внешние устройства:
	- RS485 (выход на ПЭВМ);
	- компараторные выходы –Y1 Y2 (реле событий);
	- компараторный выход Y3 (предупреждение об отклонении температуры более чем допустимое);
	- «звонок» Y4;
	- выход регулирующий ШИМ Y5;
	- выдача аварийного сигнала Y6;
		- выход токовый регулирующий Y7, мА ….. 0-20 (4-20)
		- выход токовый индицирующий Y8, мА ….. 0-20 (4-20)

1.2.8. Максимальный ток коммутации по выходам Y1 – Y6, А …………………..……. 0.1, максимальный импульсный ток коммутации по выходам Y1 – Y6, А …………………. 1, максимальное напряжение коммутации, по выходам Y1 – Y6, В ……………..….….. 30.

- 1.2.9. Максимальное напряжение внешнего управления для входов D1,D2, В……..15.
- 1.2.10. Максимальное количество программ …………………………………………. 10
- 1.2.11. Максимальное количество участков программы …………………………… 20
- 1.2.12. Максимальное время по каждому участку, мин, 9998.
- 1.2.13. Средняя наработка на отказ не менее 16000 часов;
- 1.2.14. Габаритные размеры прибора: 48х100х140 мм. (Рис.1)
- 1.2.15. Масса прибора не более 1,2 кг

1.2.16. Электрическое питание прибора осуществляется переменным однофазным током от сетей общего назначения с номинальным напряжением 220 В, допускаемые отклонения напряжения питания от минус 15 до плюс 10 % с частотой 50 - 60 Гц.

1.2.17 Потребляемая мощность не более 5 Вт.

1.2.18 Электрическое сопротивление изоляции между гальванически разделенными сигналами при температуре окружающего воздуха от  $(20\pm5)$  °С и относительной влажности от 30 до 80% не менее 20 Мом. при температуре 50°С и относительной влажности от 50 до 80% не менее 5 Мом.

1.3 Комплектность

1.3.1 Комплект поставки приведен в таблице 2.

Таблица 2

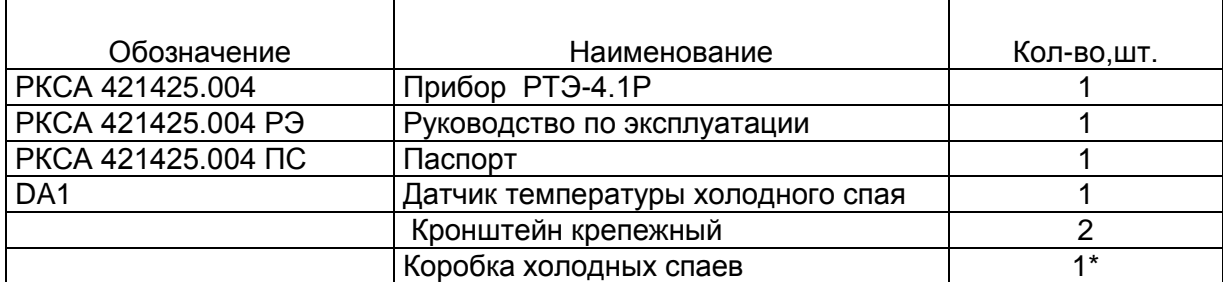

Примечание: \* Коробка холодных спаев поставляется по согласованию с заказчиком

#### 1.4 Устройство и работа

1.4.1 На лицевой панели прибора расположены:

- ЖКИ индикатор информация которого представлена рисунками 4,5,6 и Табл.4,5;

- кнопки ввода уставок и управления прибором  $-$  « $X$ », « $\triangle$ », « $\nabla$ » и «С».

1.4.2. На задней панели прибора(рис.1а) расположены разъемы для подключения к внешним устройствам.

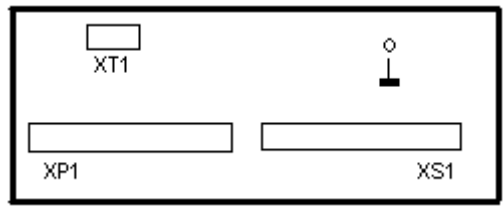

Рис.1а. Задняя панель прибора.

1.4.3 Внешний вид прибора и его габаритно – установочные размеры приведены на рисунке 1.

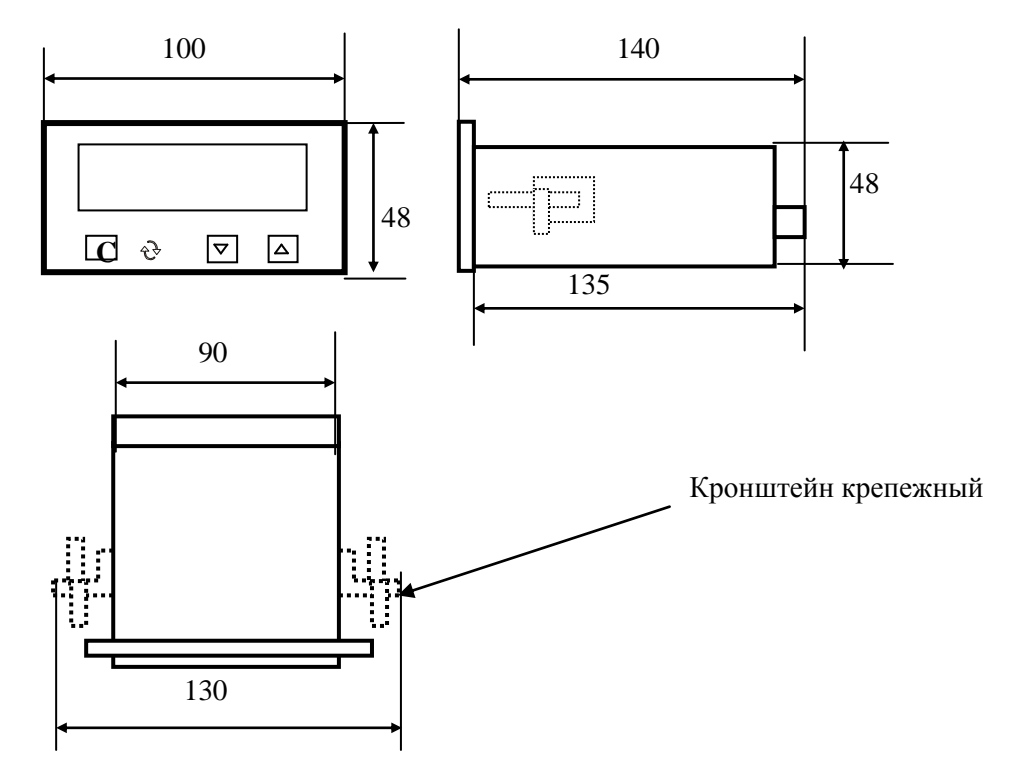

Рисунок 1 Габаритные размеры прибора РТЭ-4.1Р

1.4.4. Прибор работает следующим образом:

Прибор состоит из входного устройства аналоговых сигналов (AIN), входного устройство дискретных сигналов (DIN), выходного устройства дискретных сигналов (DOUT), выходного устройства аналоговых сигналов (AOUT), выходного устройства интерфейса (RS 485); микропроцессора (CP);, устройства индикации и управления (IND), устройства энергонезависимой памяти (EEPROM), устройства питания (Р).

Входные сигналы после преобразования подаются на вход 24-х разрядного многоканального программируемого АЦП. Преобразованный сигнал поступает на вход процессора. Процессор вычисляет температуру термоэлектрического преобразователя с учетом температуры холодного спая, производит расчеты в соответствии с алгоритмом управления и выдает сигналы управления на выходные устройства. Структурная схема прибора приведена на рисунке 2.

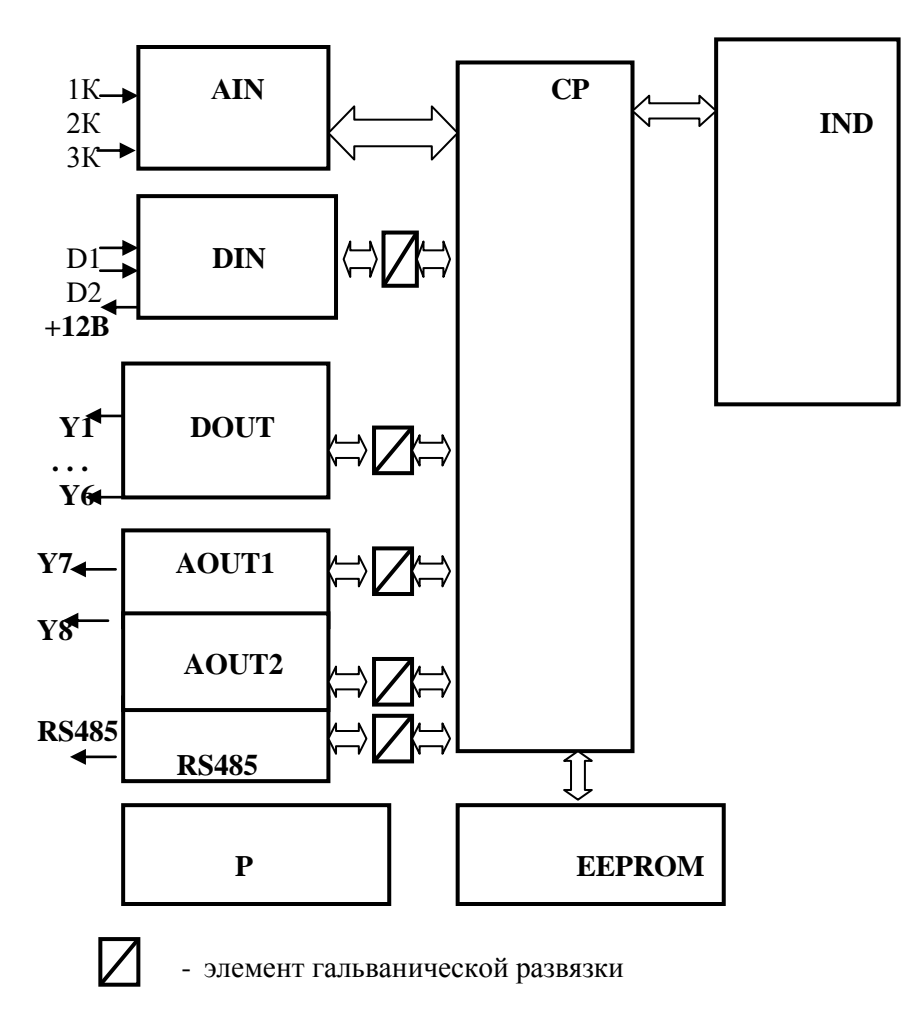

## **Рисунок 2 Структурная схема прибора**

1.4.5. Принцип работы прибора в режиме ПИД - регулирования основан на том, что по ошибке, полученной в результате сравнения двух сигналов - измеренному и заданному в текущий момент времени, вычисляется необходимое воздействие на управляющие элементы с целью устранения ошибки регулирования. Вычисление ведется по следующей формуле:

$$
P = \Delta K_p + \frac{1}{T_u} \int \Delta dt + T_o \frac{d\Delta}{dt}, \qquad (1)
$$

где

Р – регулирующее воздействие,  $\Delta$  - ошибка регулирования,  $K_0$  – коэффициент пропорциональности, Ти – постоянная времени интегрирования, Тд – постоянная времени дифференцирования.

#### **1.5 Маркировка и пломбирование**

1.5.1 На передней панели прибора нанесено:

- товарный знак предприятия-изготовителя;
- тип прибора;
- класс точности прибора

1.5.2 На шильдике, который находится на верхней части прибора указан тип преобразователя термоэлектрического, подключаемого на вход и диапазон температур измерения и регулирования;

- номинальное напряжение питания;
- максимальная потребляемая мощность
- порядковый номер по системе нумерации.

1.5.3 Пломбирование прибора производится пломбой в месте винтового соединения.

#### **2. ИСПОЛЬЗОВАНИЕ ПО НАЗНАЧЕНИЮ**

2.1 Указание мер безопасности

2.1.1 Пуск и наладка прибора должны проводиться персоналом, прошедшим инструктаж по технике безопасности и изучившим прибор, принцип действия и правила монтажа, и имеющим квалификационную группу не ниже 11 в соответствии с «Правилами техники безопасности при эксплуатации электроустановок потребителей» (ПТБ) .

2.1.2 По способу защиты человека от поражения электрическим током прибор соответствует классу 1 по ГОСТ 12.1.019

2.1.3 Запрещается проводить внешние соединения или разъединения, не отключив прибор от сети питания.

2.2 Подготовка к использованию

2.2.1 Перед эксплуатацией необходимо выполнить следующие операции:

- выдержать прибор в течение 24 ч в нормальных условиях, в случае транспортирования его в условиях повышенной влажности или низких температур;

- подключить соединительные провода к колодкам соединительным ХТ1, ХP1 и ХS1 в соответствии со схемой подключения (рисунок 3).

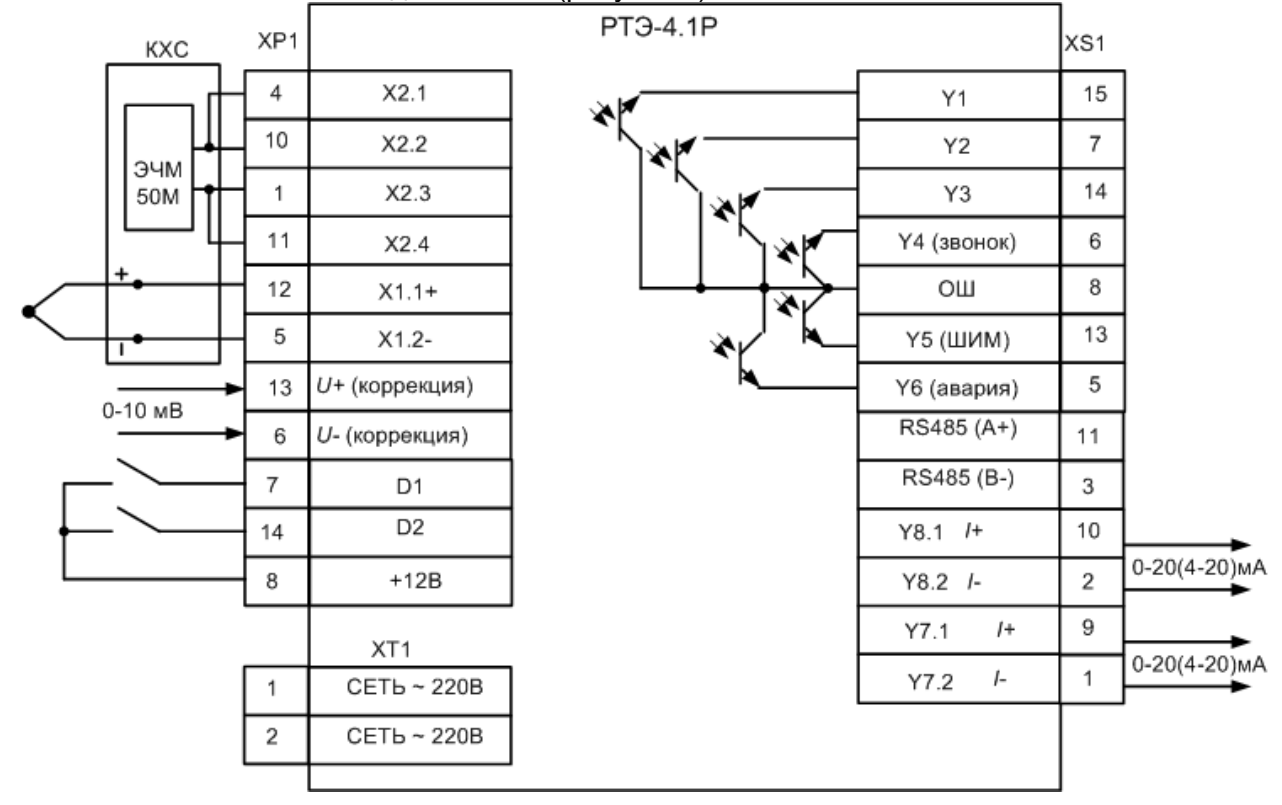

Рисунок 3 Схема подключения внешних устройств

- подать напряжение питания на прибор.

При этом на цифровом индикаторе появится значение температуры в месте установки теpмопpеобpазователя. Прибор приведен в исходное состояние. На рисунке 4 приведено вид индикаторного табло в исходном состоянии.

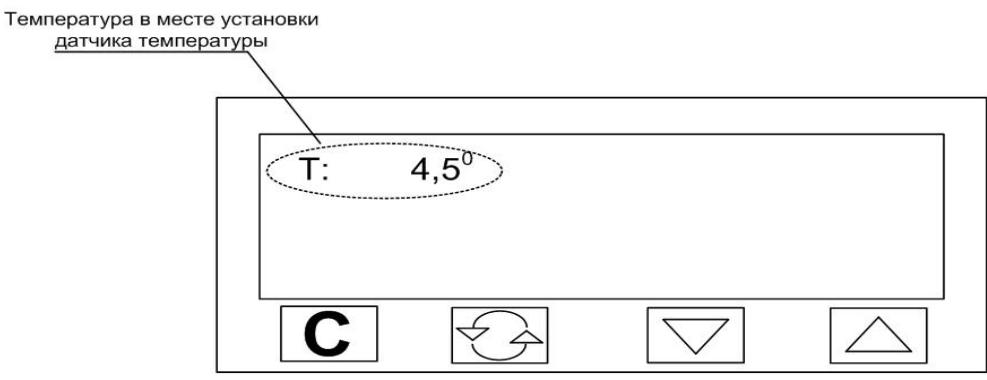

Рисунок 4

Показания индикаторного табло в исходном состоянии

2.2.2. Основные режимы работы прибора

1). Исходное состояние (Рис.4).

В исходном состоянии прибор не выдает управляющих сигналов, кроме случая обрыва термопреобразователя, тогда выход Y6 активен. Из этого состояния прибор можно перевести в программный или рабочий режимы.

2). Программный режим.

Программный режим предназначен для задания конфигурации прибора, ввода программы, калибровки и т.д. Для перехода в программный режим необходимо одновременно нажать на кнопки «△» и «▽». В **Таблице 3** приведено соответствие параметров настройки программируемым ячейкам. Установите необходимые значения конфигурации устройства, используя маршрутные надписи на табло и структурные схемы меню приведенные ниже (Рис7-Рис11).

Для ввода значений в прибор нажмите и удерживайте «С», а кнопками « $\nabla$ » или « $\nabla$ » введите требуемые значения. Для облегчения ввода данных, нажимая кнопку «**С**» можно передвигать курсор по строке, меняя регистр ввода.

Выход из режима программирования может осуществляться двумя способами:

последовательно - нажимая на кнопку « $\nabla$ » или « $\Delta$ » двигаться до конца меню и затем нажать «**С**»;

ускоренно – нажать одновременно на кнопки « $\Delta$ » и « $\nabla$ » При этом мы сразу попадаем в исходное состояние или состояние паузы в рабочем режиме.

3) Рабочий режим.(Режим регулирования)

 При нажатии на кнопку « **»** происходит запуск устройства в работу – рабочий режим. Показания индикаторного табло прибора в зависимости от числа записанного в меню регулятора **«РЕЖИМ 1»**, в общем случае, представлено на **Рис.4,5**, В рабочем режиме прибор производит управление внешними устройствами в соответствии с заданием, введенным в программном режиме. Из режима регулирования прибор можно перевести в состояние паузы или состояние с возможностью ручного управления мощностью. Порядок действия с прибором, его возможности, назначение каждой из восьми зон индикатора в зависимости от действий оператора представлено в **Табл.4,5.**

(Начальное состояние прибора-исходное)

в Табл. 4 Показания индикаторного табло и действия оператора при условии записи в **« РЕЖИМ 1 »** число **« 64 »** (см.Табл.3)

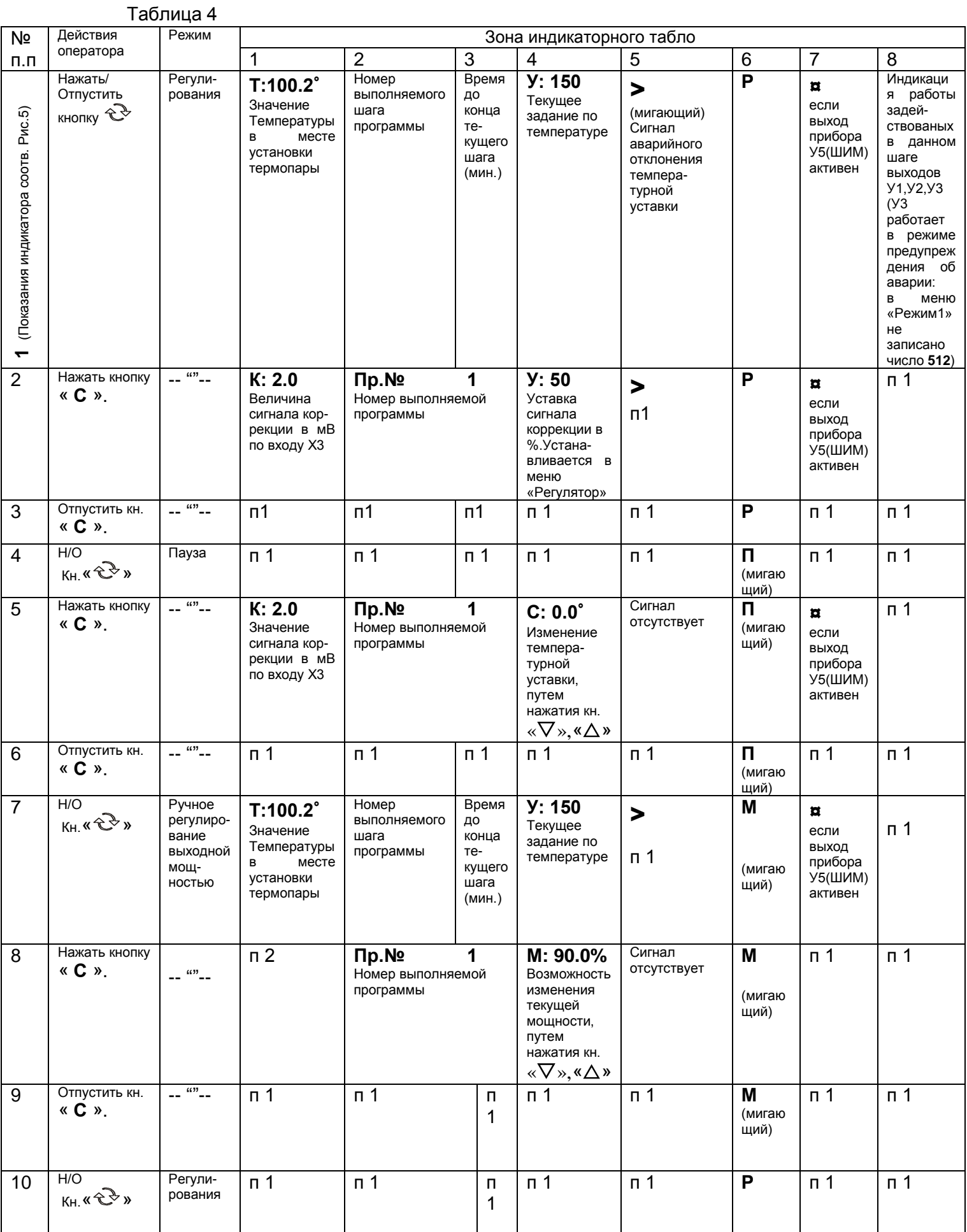

#### Табл.№ 5 Показания индикаторного табло и действия оператора при условии отсутствия записи в **« РЕЖИМ 1 »** числа **« 64 »** (см.Табл.3)

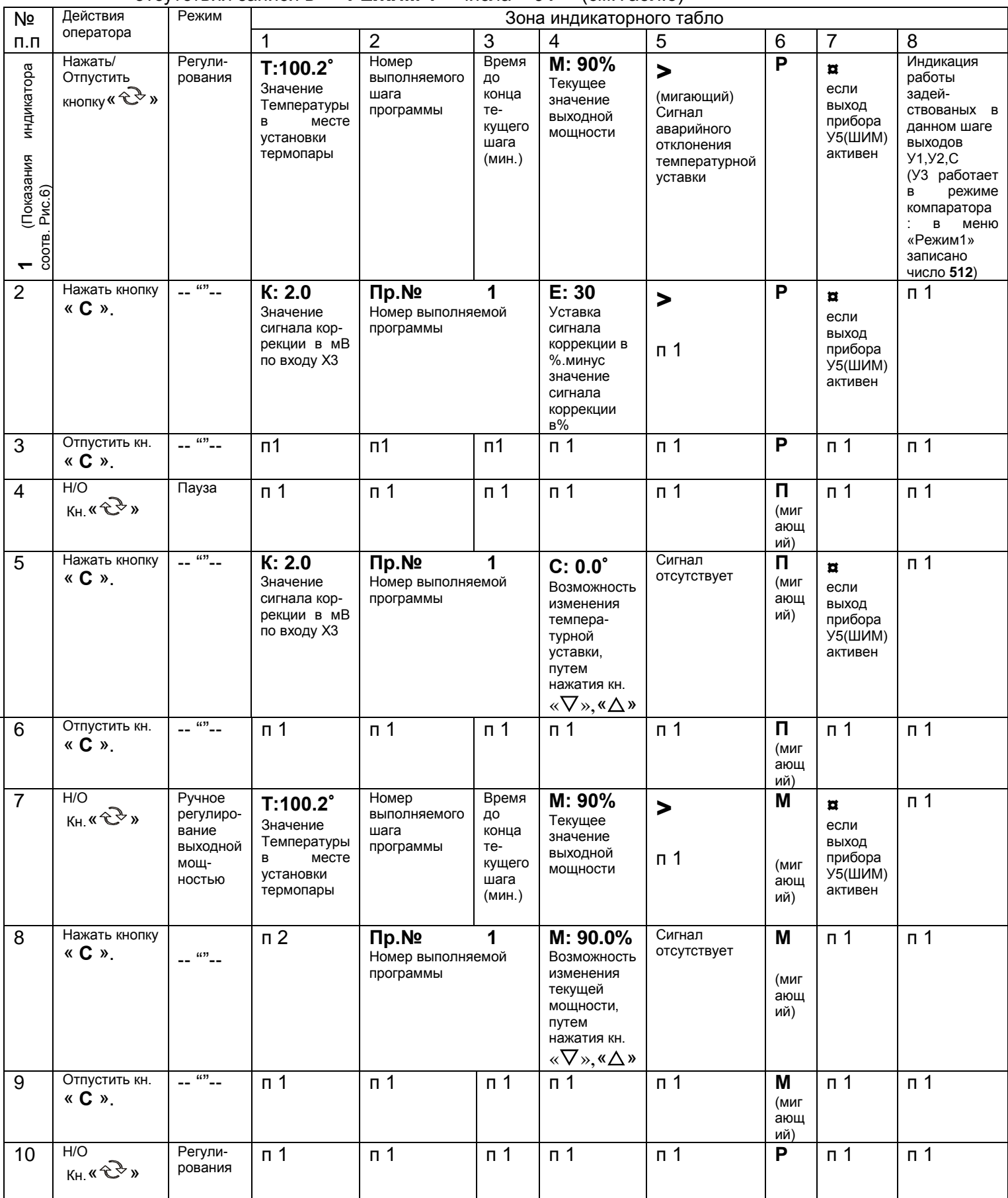

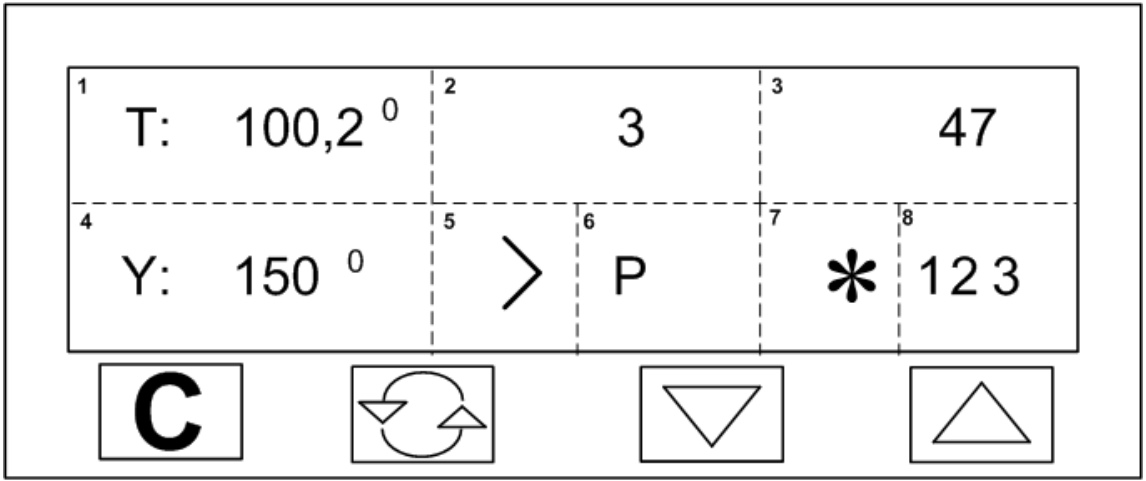

Рисунок 5

Показания индикаторного табло в рабочем режиме (регулирование) ( Меню **«Режим 1»** содержит число **«64»** )

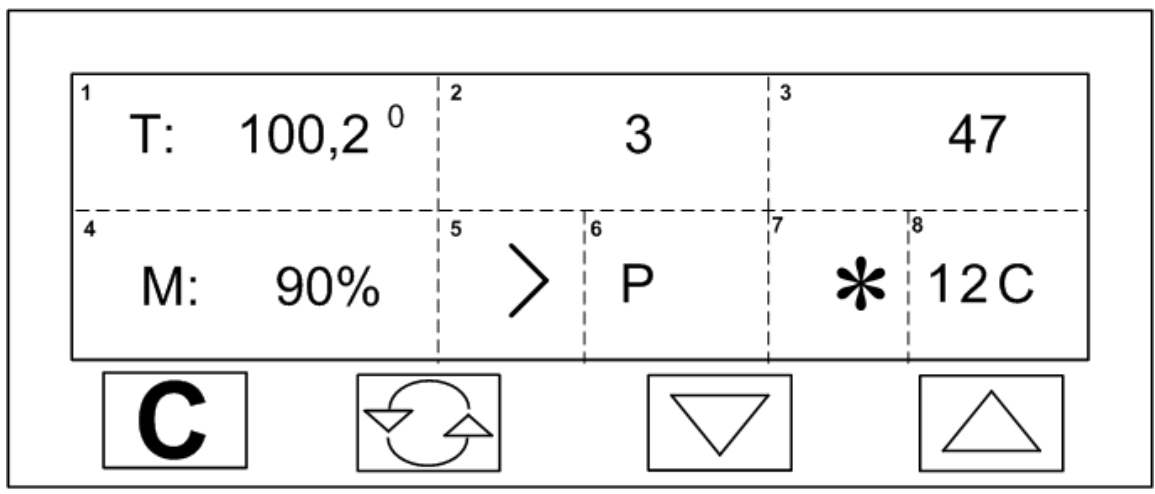

Рисунок 6

Показания индикаторного табло в рабочем режиме (регулирование) ( Меню **«Режим 1»** не содержит числа **«64»** )

4) Особенности режима «Пауза» (**П**) в рабочем режиме.

См.п.п.4,5,6 Табл.4,5. Переход в этот режим осуществляется нажатием кнопки « $\mathbb{C}^3$ »

в режиме регулирования (**Р**). В этом режиме можно поменять коэффициенты ПИД -регулятора или содержание последующих шагов данной программы. Для чего одновременно нажимая кнопки « $\nabla$ », « $\Delta$ » войти в режим программирования, выбрать необходимые ячейки, изменить их, затем одновременно нажать кнопки  $\langle \nabla \times \nabla \times \Delta \nabla \times \Delta \nabla \cdot \nabla \cdot \nab$ 

**Внимание!** В режиме «пауза» приостанавливается таймер, но прибор поддерживает температуру. Данная опция может быть запрещена, если меню «**РЕЖИМ 1**» содержит число «32», тогда при нажатии на кнопку « $\mathbb{C}^3$ » прибор перейдет в исходный режим.

5) Особенности режима ручного управления мощностью (**М**) в рабочем режиме. См.п.п.7,8,9 Табл.4,5. Переход в этот режим осуществляется нажатием кнопки « $\mathbb{C}^{\triangledown}$ » в режиме «Пауза», при этом прибор поддерживает выходную мощность на том уровне который был в момент перехода.

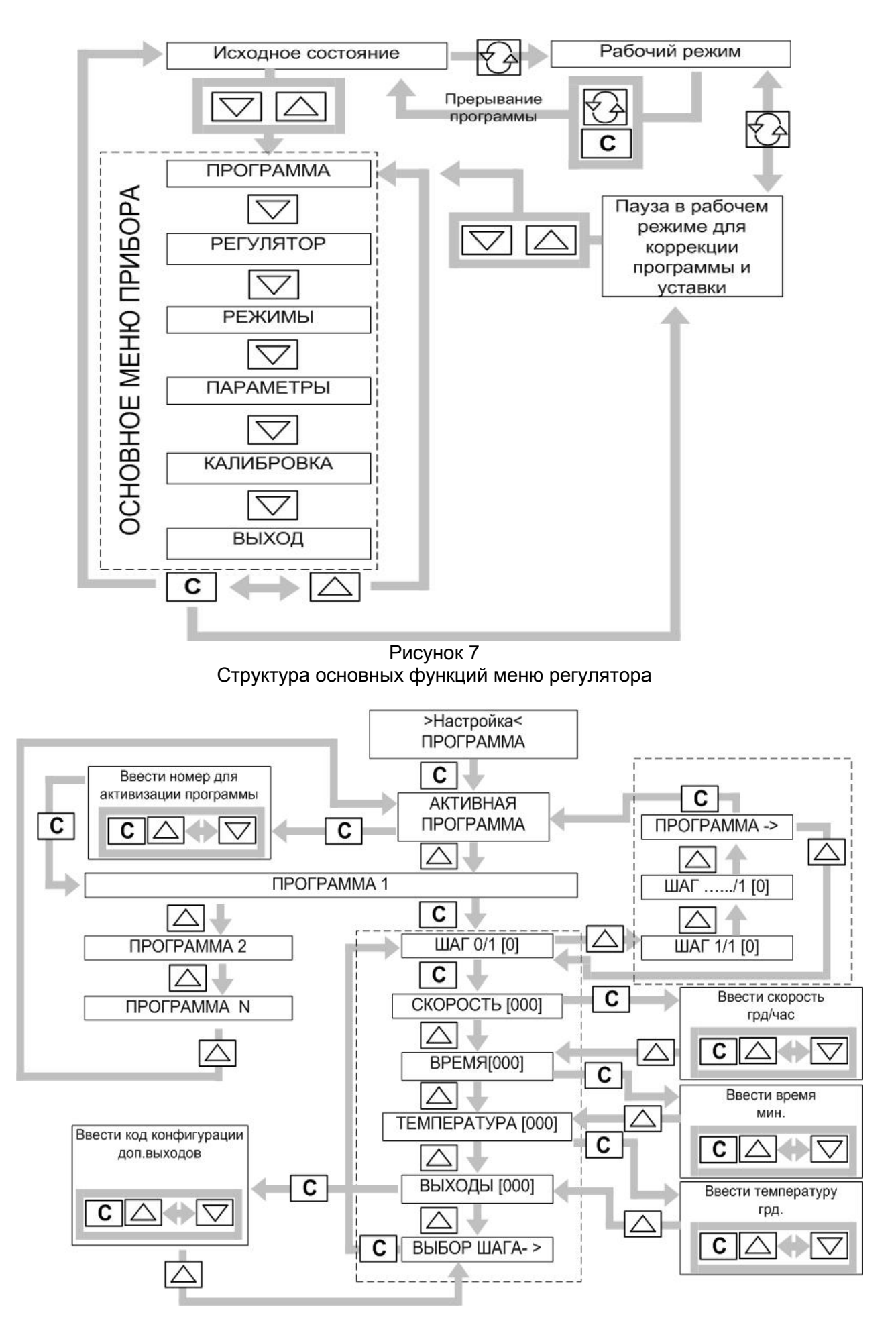

Рисунок 8

# Структура меню «Программа»

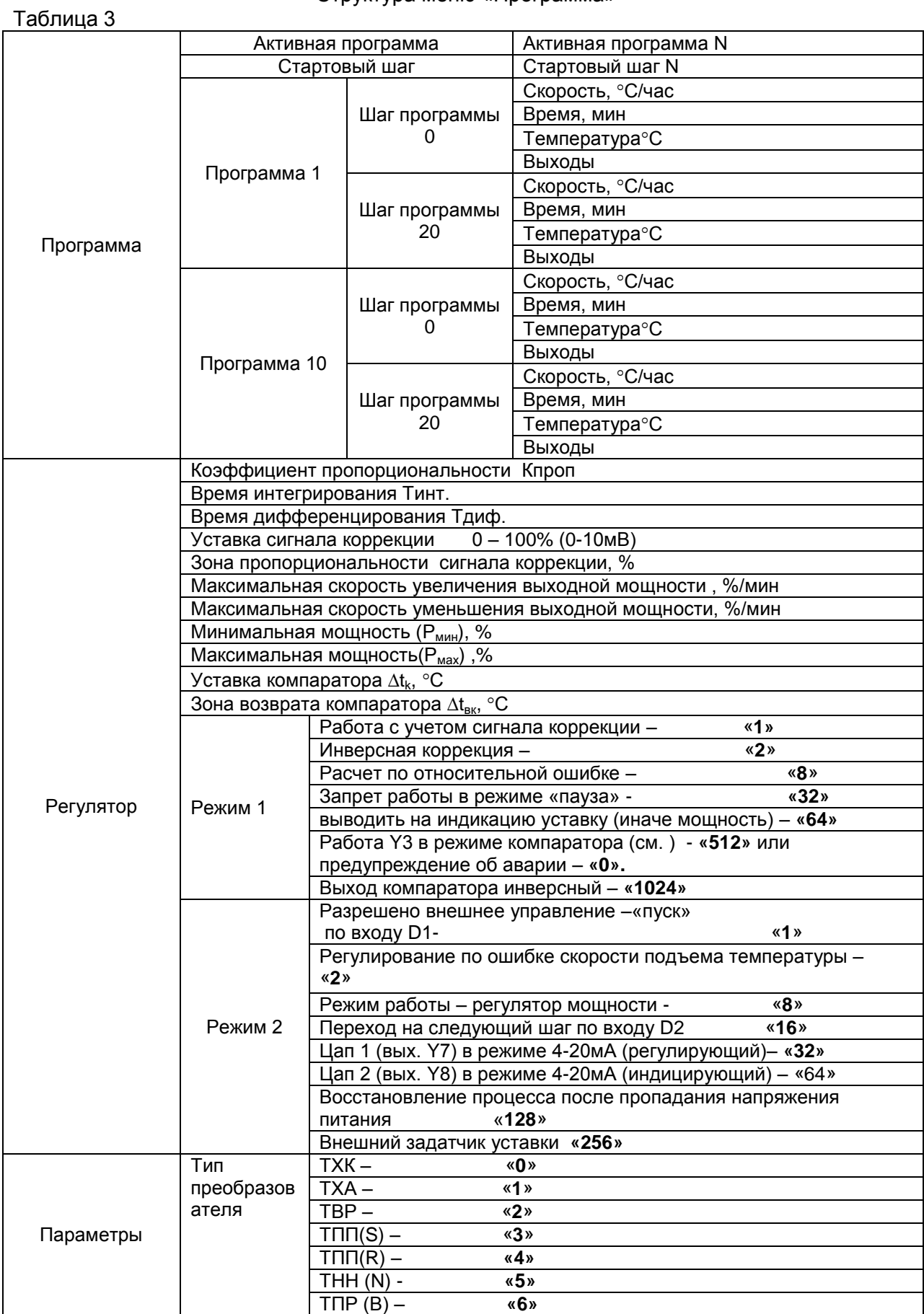

Продолжение таблицы 3

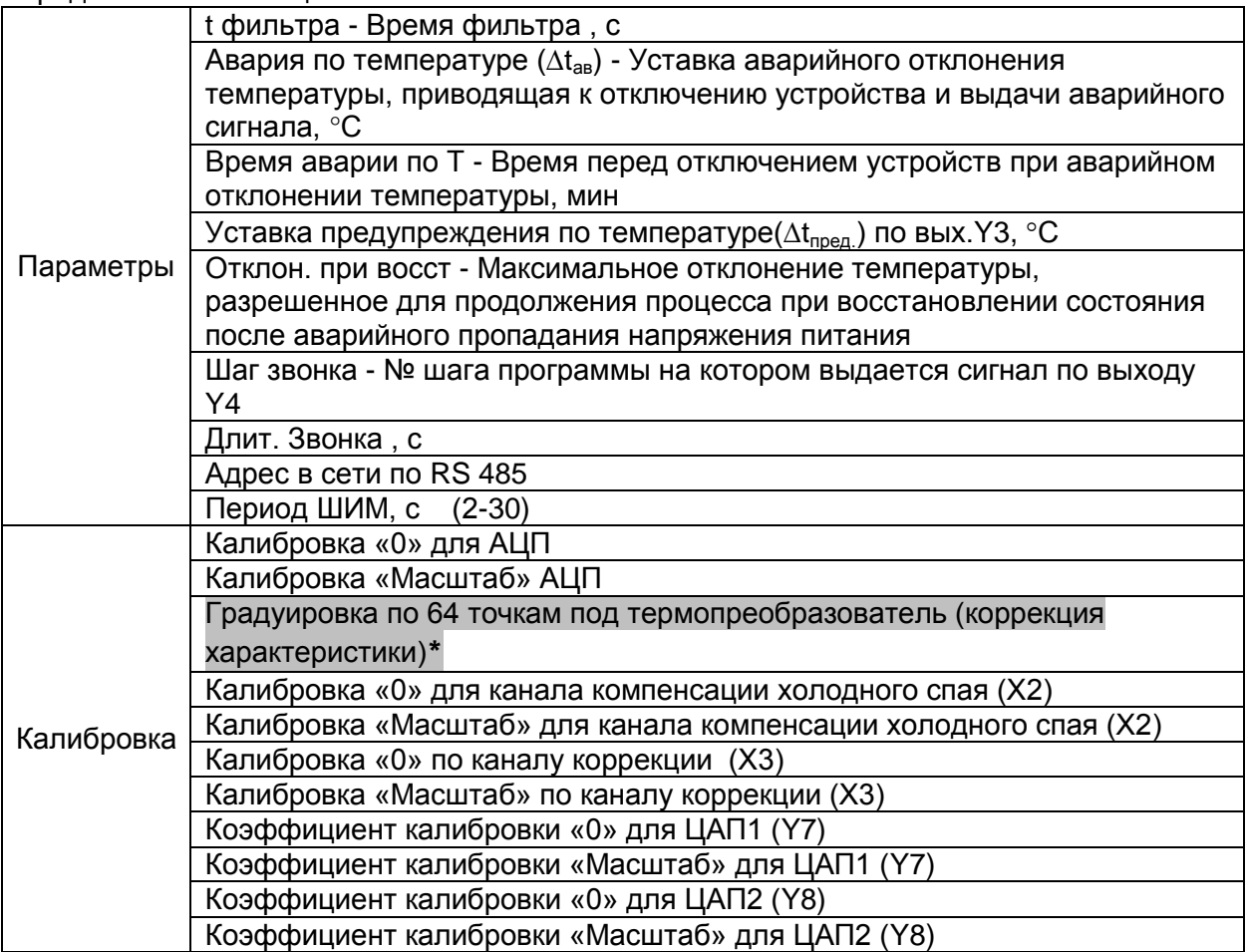

\*--не использовать

Пояснения к таблице 3

- **1)** 1) В меню **ПРОГРАММА** можно запрограммировать несколько многошаговых программ термообработки для различных изделий. Для создания программы обработки изделия (регулирование осуществляется по температурной ошибке) пользуясь меню, **ПРОГРАММА** войдите в подменю **Программа 1**. В данном подменю, пользуясь кнопками «С», «△» и «▽» выберете требуемый шаг **Программы 1** и введите требуемые значения времени обработки, температуру, а также код конфигурации доп. выходов, которые включатся на данном шаге. Если регулирование осуществляется по угловой ошибке (скорости подъема температуры), то потребуется еще ввести скорость набора температуры. Для создания программы обработки следующего изделия вызовете подменю, **Программа 2** и повторите операции.
- **2)** Войти в меню **АКТИВНАЯ ПРОГРАММА** и ввести номер необходимой вам программы. Войти в меню **СТАРТОВЫЙ ШАГ** и ввести номер шага, с которого необходимо начать выполнение программы. **ВНИМАНИЕ!** Стартовый шаг **N ш.старт. = N ш.программы – 1 .**

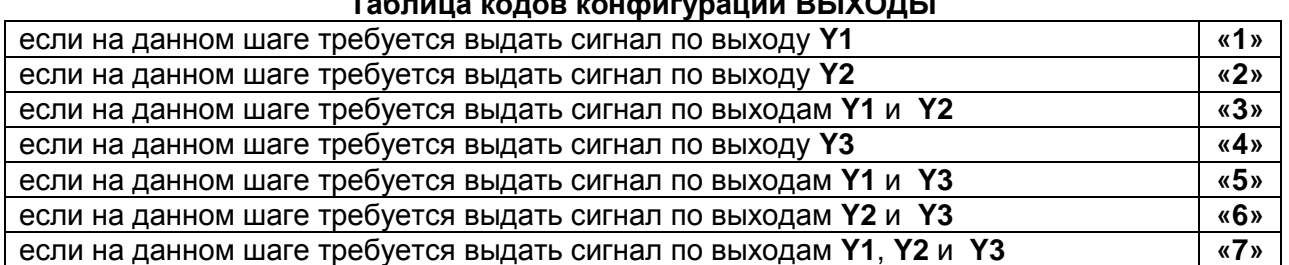

## **Таблица кодов конфигурации ВЫХОДЫ**

## **Пример набора программы:** *ЗАДАНИЕ:*

1. Набор температуры до 400°С со скоростью 60 °С/ч,

- **2.**Удержание температуры  $400^{\circ}$ С  $\pm$  3°С 90 мин, Выдать команду на выход **Y1**,
- 3. Набор температуры до 980°С со скоростью 180 °С/ч,
- **4.**Удержание температуры  $980^{\circ}C \pm 3^{\circ}C$  в течение 80 мин. Выдать команду на выход **Y1** и **Y2,**
- 5. Набор температуры до 1120°С со скоростью 50 °С/ч,
- **6.**Удержание температуры  $1120^{\circ}C \pm 3^{\circ}C$  в течение 100 мин.,

**7.**Охлаждение до 50°С со скоростью 180°С/ч,

Выдать команду на выход **Y3**,

После окончания программы выдать сигнал на звонок (выход **Y4**).

#### **Особенности работы по заданию**

При работе сигнал коррекции не использовать, разрешить режим «пауза», на индикатор выводить температурную ошибку, управлять пуском только кнопкой « $\mathbb{C}^{\searrow}$ ». регулирование осуществлять по угловой ошибке, прибор работает как регулятор температуры, запретить восстановление процесса после пропадания напряжения питания.

Для выполнения данной программы для начала надо войти в меню **РЕГУЛЯТОР** и выставить требуемые значения коэффициентов ПИД регулятора. Затем, войдя в меню ПАРАМЕТРЫ:

- ввести число соответствующее типу термопары работающей с прибором например - 3,

- ввести уставку аварийного отклонения температуры –  $3^{\circ}$ С,

- ввести время перед отключением нагревателей при аварийном отклонении

температуры, например – 1 мин.

- ввести требуемую длительность звонка (длительность подачи сигнала на **Y4**) например  $-10.$ 

- ввести номер шага, на котором сработает звонок (выдача сигнала на **Y4**) – 8

- ввести время фильтра (подбирается в зависимости от наличия и мощности импульсных помех) например – 2.

В меню **РЕЖИМ** ячейку **РЕЖИМ 1** введем следующую сумму чисел:

-сигнал коррекции не использовать - **0**,

-разрешить режим «пауза» - **0**,

-на индикатор выводить мощность – **0**,

**ИТОГО: 0**+**0**+**0**=**0** То есть вводим **0**.

В меню **РЕЖИМ** ячейку **РЕЖИМ 2** введем следующую сумму чисел:

-управлять пуском только кнопкой « $\mathbb{C}^3$ » - 0,

-регулирование осуществлять по угловой ошибке - **2**,

-прибор работает как регулятор температуры - **0**,

-запретить восстановление процесса после пропадания напряжения питания - **0**.

## **ИТОГО: 0**+**2**+**0**+**0**=**2** То есть вводим **2**.

Теперь войдем в меню **ПРОГРАММА** вызовем подменю **Программа 1** и введем значения указанные в одной из таблиц ниже. Войдем в подменю **СТАРТОВЫЙ ШАГ** и введем значение **N ш.старт.= N ш. программы – 1 = 0.**

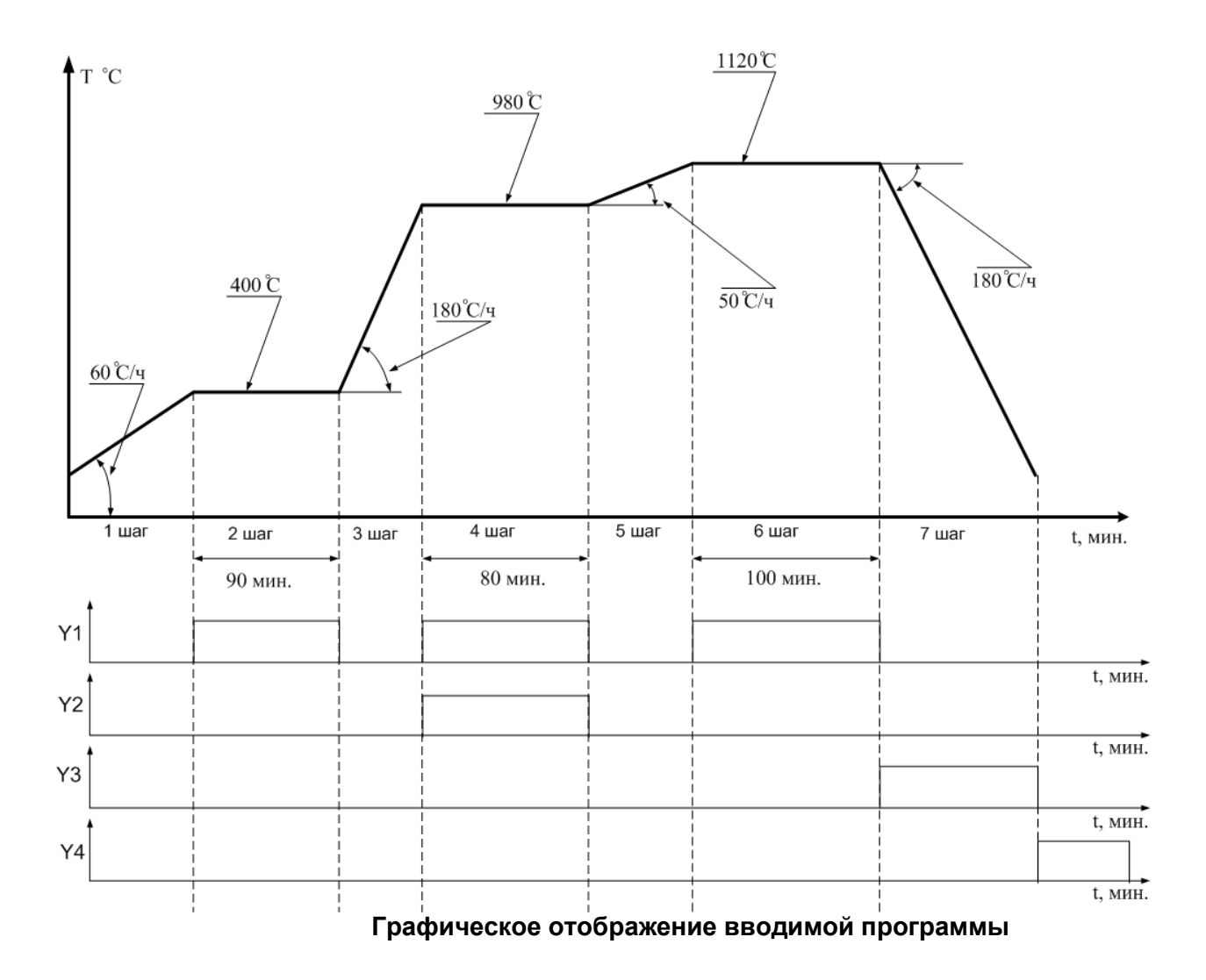

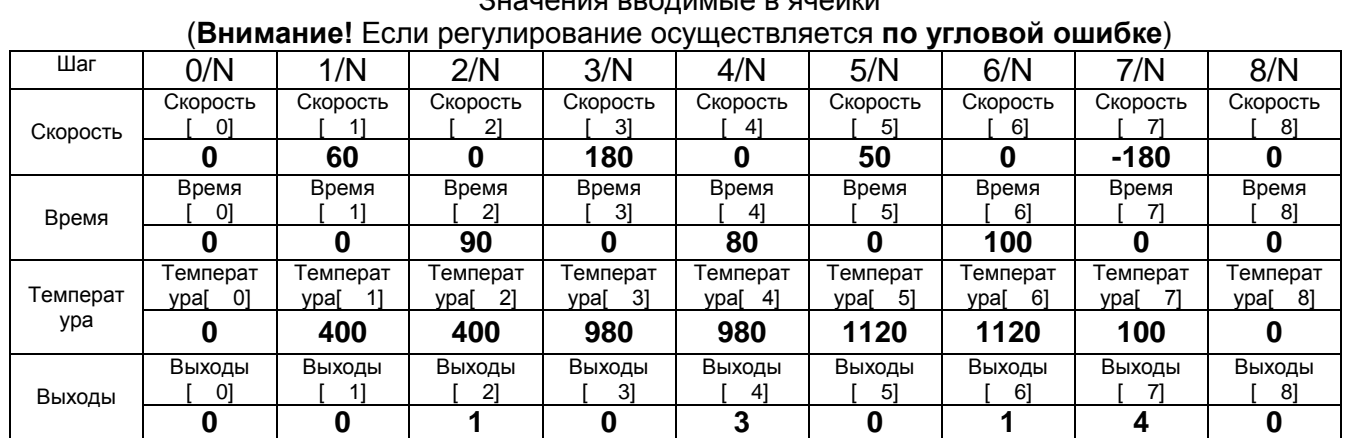

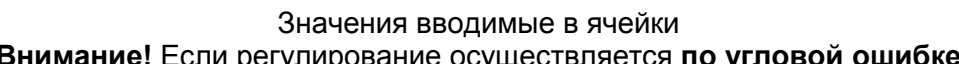

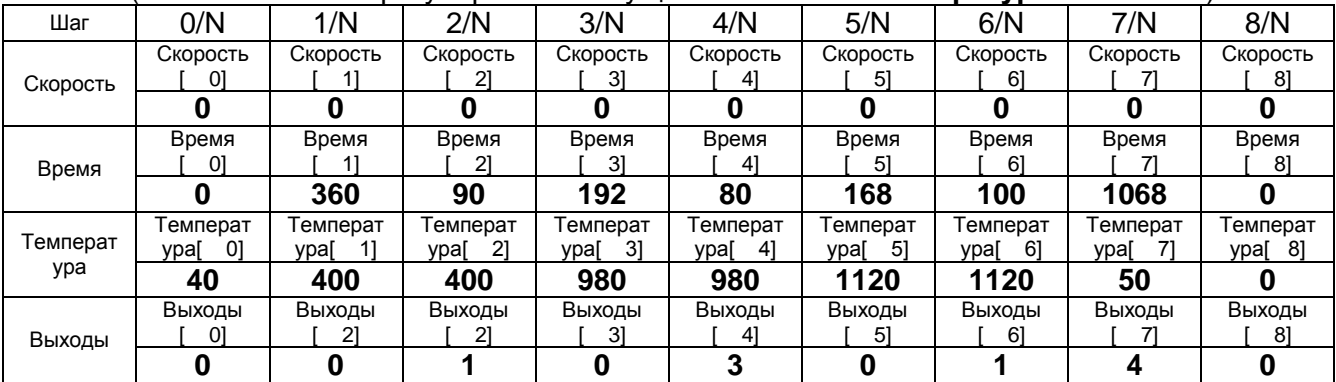

#### Значения вводимые в ячейки **Программа N.** (**Внимание!** Если регулирование осуществляется по **температурной ошибке**)

**Внимание!** В следующем шаге за последним, в данном случае последним является 7-й шаг, надо обязательно набрать значения **0**.

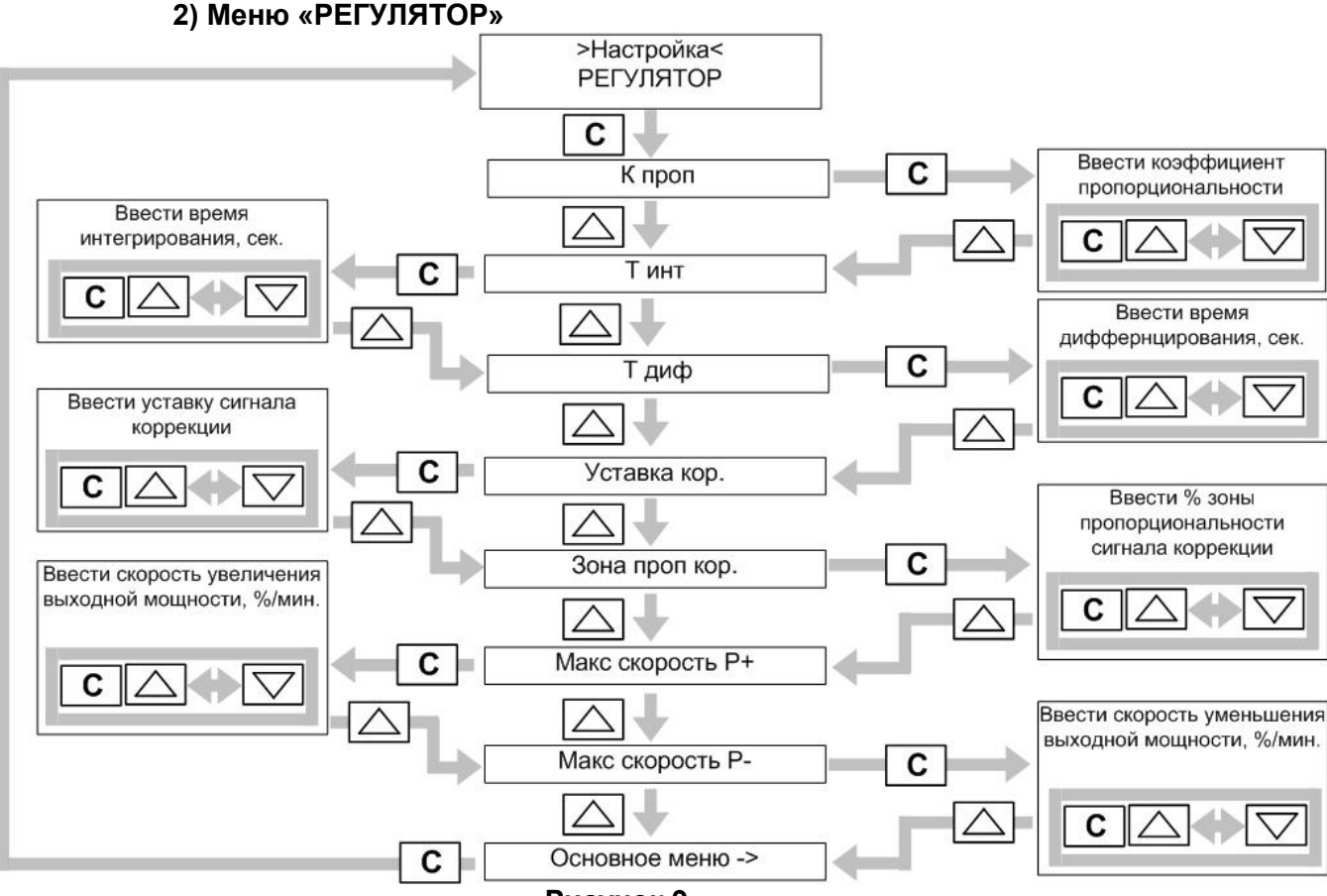

**Рисунок 9**

В этом меню находятся:

**Коэффициент пропорциональности К<sup>п</sup> , время дифференцирования и время интегрирования.** Данные параметры являются опциями стандартного ПИД – регулятора и подбираются под каждый объект регулирования.

**Максимальная скорость увеличения (уменьшения) выходной мощности**, ограничивают скорость изменения выходной мощности при регулировании. Если ввести 0% то данная опция не оказывает влияния на работу прибора.

**Минимальная, максимальная мощность**.

Опция ограничивает увеличение (уменьшение) выходной мощности за границы P**max** (**Pmin**) если ее расчетное значение вышло за эти пределы.

 **Уставка сигнала коррекции, зона пропорциональности сигнала коррекции,** являются опциями сигнала коррекции (вход Х3). При условии, что в Меню **«Режим1»** записано число **«1»** (**Работа с учетом сигнала коррекции**) и **«2»** (**Коррекция** 

**инверсная**) можно использовать его для ограничения мощности нагрева. Уставка сигнала коррекции задается в % от диапазона 0-10мВ.

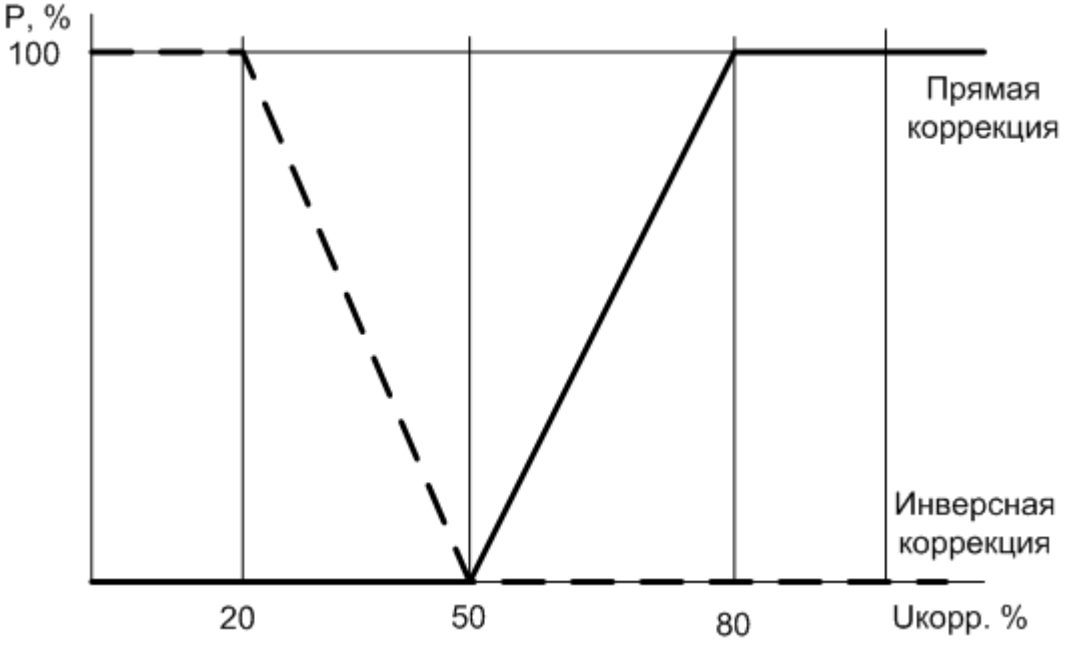

**Вырабатывание управляющего воздействия сигнала коррекции если Уставка корр.=50% , а Зона пропорциональности =30% (см. Меню «Регулятор»).**

Зона пропорциональности сигнала коррекции (в процентах) задает глубину регулирования. При попадании значения сигнала коррекции в зону пропорциональности, управляющее воздействие данного сигнала будет вырабатываться плавно (по пропорциональному закону). Например, если ввести значение зоны пропорциональности 100%, то при изменении сигнала коррекции на 1мВ мощность регулятора изменится на 10%. Изменяя уставку и зону пропорциональности сигнала коррекции можно добиться высокой чувствительности прибора в нужном диапазоне сигнала коррекции.

**Уставка компаратора** ( **∆t<sup>k</sup>** )**. Зона возврата компаратора** ( **∆tвк**)**.** Если в Меню **«Режим1»** выбран режим работы выхода У3 в качестве компаратора т.е.введено число **«512»**, а выход компаратора выбран инверсным т.е. введено число **«1024»**, то при достижении температуры задания **tзад > tтермопары+ ∆t<sup>k</sup>** (2)регулятор переходит в режим «Пауза» (**П**).При этом в зоне8 индикаторного табло появляется знак **С** (См.Рис.6), а выход У3 становится активным.. При **tтермопары > tзад - ∆tk + ∆tвк** прибор автоматически возвращается в режим регулирования (**Р**), знак **С** исчезает.

В случае если число **«1024»** не выбрано, то до достижения условия (2), на индикаторе присутствует знак **С** и выход У3-активен, а при условии (2), знак **С** исчезает, У3 становится не активен. Условие перехода режимов **Р** в **П** и обратно, при этом, не изменяется.

3) Меню «РЕЖИМЫ»

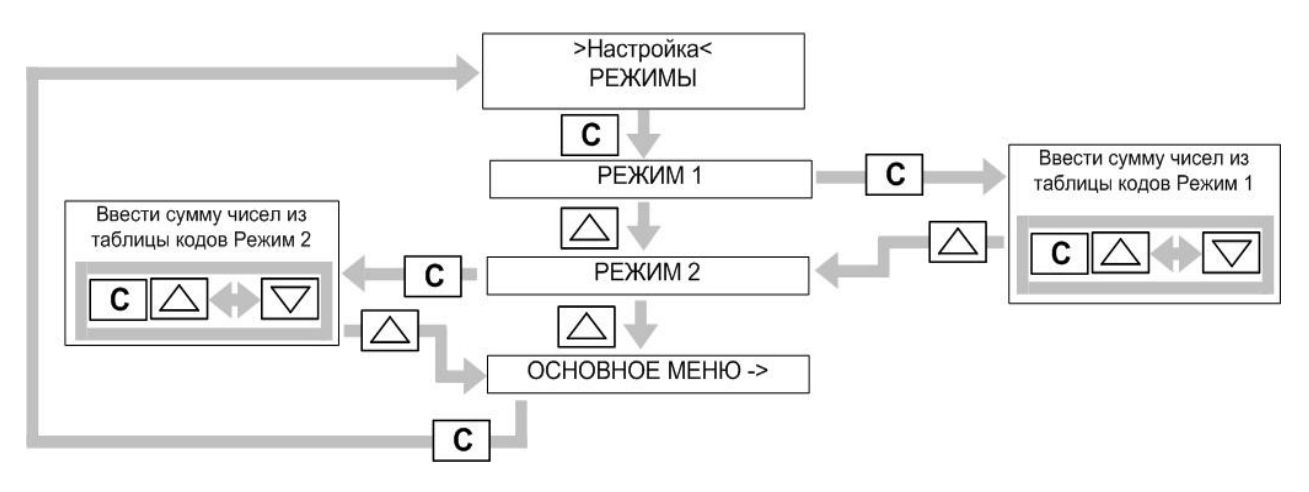

**Расчет по относительной ошибке** – в фо рмуле (1)  $\triangle$  вычисляется как %, приведенный к диапазону (классическое вычисление). Вычисление по абсолютной ошибке (в град.С) приводит к более точному регулированию.

**Регулирование по ошибке скорости подъема температуры** хорошо может вести себя. на участке подъема и спада температуры.

**Запрет работы в режиме «Пауза», «Мощность»** (В меню **«Режим1»** введено число **«32»**). При нажатии кнопки« » прибор переходит в исходный режим из режима регулирования.

**Выводить на индикацию уставку («Режим1»** с числом **«64»**) см.Рис.5, или **мощность(«Режим1»** без числа **«64»**) см. Рис.6.

**Работа У3 в режиме предупреждения об аварии («Режим1»** без числа **«512»**).

При отклонении текущей температуры **>** чем **tуставки + tпред**. либо **<** чем **tуставки - tпред** (См. Меню **«Параметры»** ячейку **Уставка предупреждения по температуре**) в зоне8 индикаторного табло появляется знак **3** (Выход У3 прибора-активен) См. Рис.5.

**Разрешено внешнее управление-«Пуск», «Останов»** (В **«Режим2»** записано число **«1»**). Включение прибора в рабочий режим и выключение можно производить по входу D1.См.Рис.3.

**Переход на следующий шаг** ( **«Режим2»** включает число **«16»**), Переход на следующий шаг можно производить по входу D2. См. Рис.3.

**Восстановление процесса после пропадания напряжения питания** – эта функция обеспечивает продолжение работы при заданном значении отклонения (**параметры откл. при восст.)**

Для программирования режима работы прибора следует выбрать требуемые функции в таблице 3. Каждой функции соответствует число. Сложите числа выбранных функций и введите значение в прибор.

**Например:** Требуется, чтобы прибор работал с сигналом коррекции (**1**), сигнал коррекции будет прямым (**0**), прибор сможет работать с режимом пауза (**0**), прибор будет показывать температурную уставку (**64**).

Сложим полученные числа **1**+**0**+**0**+**64**= **65.** Войдем в меню **РЕЖИМЫ,** и в ячейку **РЕЖИМ 1** введем полученное значение (**65**).

Аналогично получаются и вводятся значения **РЕЖИМ 2**.

## **4) Меню «ПАРАМЕТРЫ»**

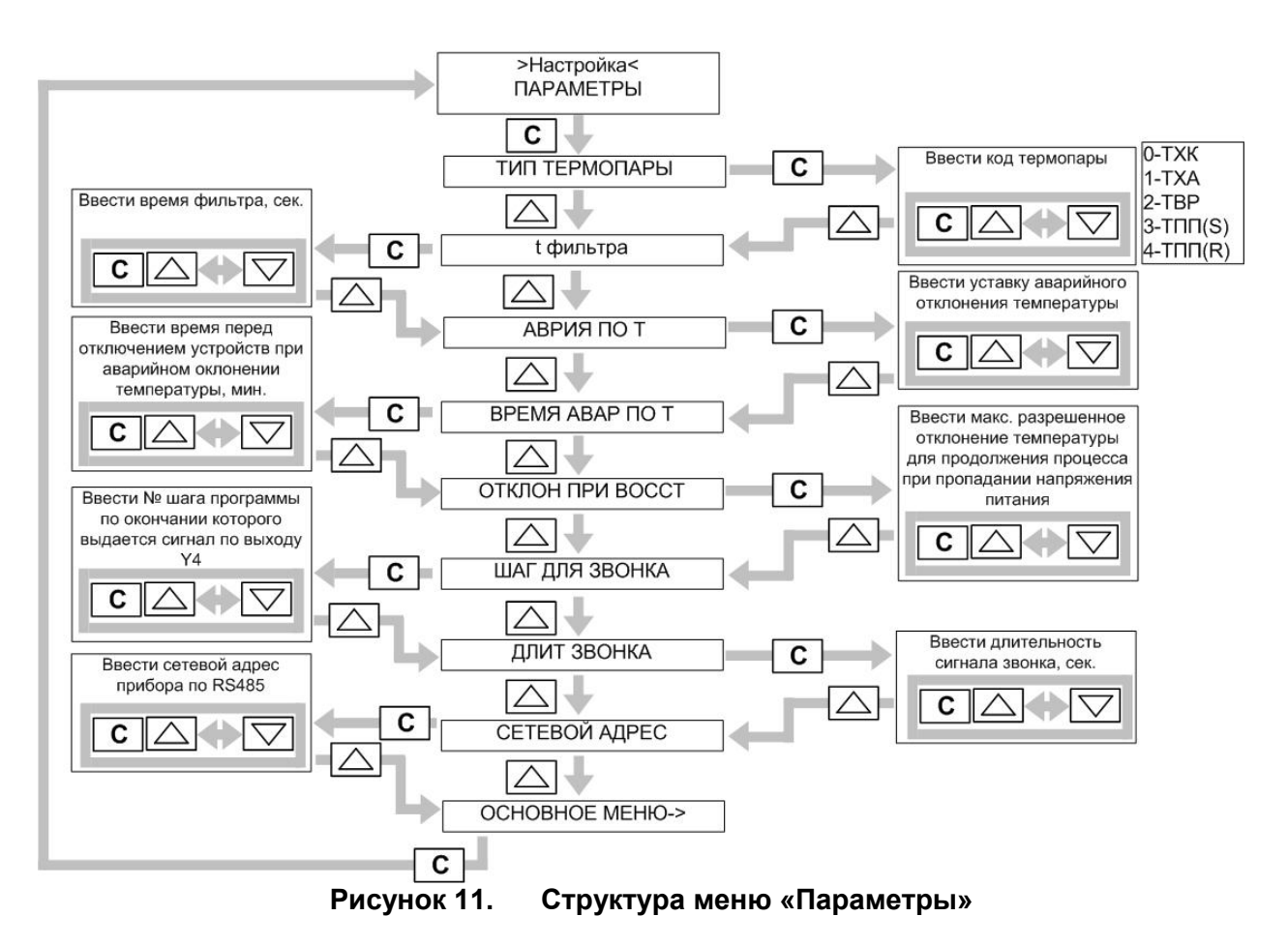

**t фильтра**. Цифровой фильтр помех. Значения подбираются и выставляются в зависимости от мощности и продолжительности помех. Чем больше значение тем меньше влияние импульсных помех.

**ТИП ТЕРМОПАРЫ**. Ввести значение (число) присвоенное датчику температуры: ТХК - 0, ТХА - 1, ТВР - 2, ТПП(S) - 3, ТПП(R) – 4, ТНН(N) - 5,ТПР(В) - 6

**АВАРИЯ ПО Т**. Вводится значение максимального отклонения температуры от уставки

при превышении которого выдается сигнал аварийного отклонения температуры «**>**», в том числе и на выход **Y6**, а также через некоторое время выдается команда на отключение нагревателей.

**ВРЕМЯ АВАРИИ ПО Т**. Вводится время задержки отключения нагревателей при превышении аварийной уставки **АВАРИЯ ПО Т**.

**ОТКЛОН ПРИ ВОССТ** – Максимальное отклонение температуры, разрешенное для продолжения процесса при несанкционированном пропадании, а затем восстановлении питания прибора.

**СЕТЕВОЙ АДРЕС**. Вводится число сетевого адреса прибора при работе в комплексе с ПВЭМ по RS485.

2.5. Особенностью работы прибора при обрыве термопары в рабочем режиме, является то, что на табло в зоне1 появляется надпись **«Обрыв»** , а прибор переходит в режим «Пауза» с уменьшением выходной мощности до запрограммируемой. Нажатием кнопки «» можно перейти в режим «Мощность» (**М**), нажать кнопку и « **С** »,

а кнопками « $\triangle$ », « $\triangledown$ » установить необходимую мощность. При восстановлении связи с термопарой надпись **«Обрыв»** исчезает, а выходная мощность восстанавливается до прежней. Нажатием кнопки «» можно возвратиться в режим регулирования (**Р**).

2.5. При включении в сеть происходит самодиагностика устройства и в случае обнаружения неполадок выдается сообщение об ошибках (Таблица 6)

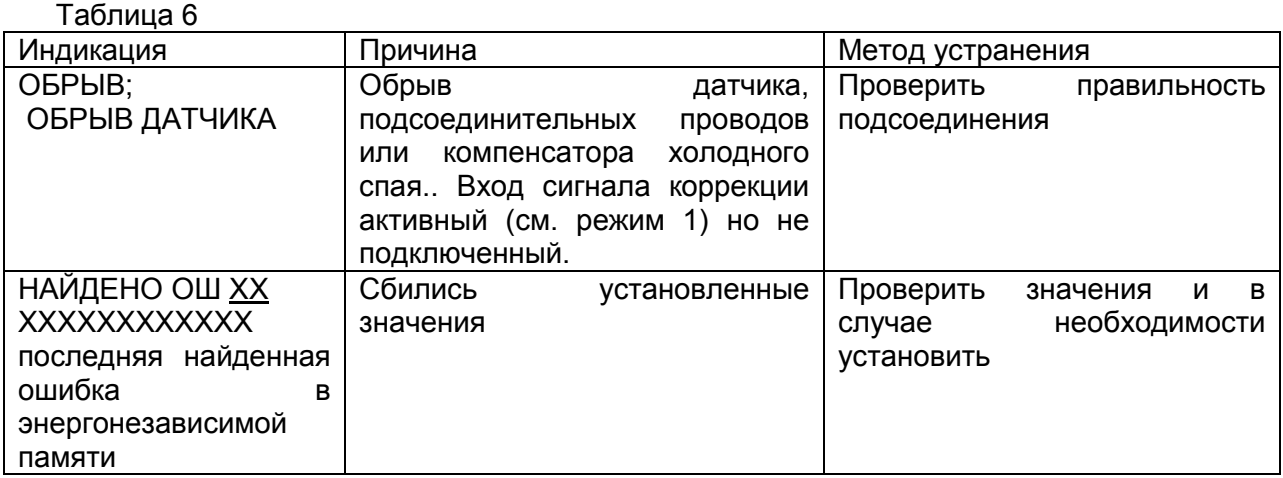

# **3 ТЕХНИЧЕСКОЕ ОБСЛУЖИВАНИЕ**

 3.1 Техническое обслуживание прибора заключается в проведении профилактических работ в процессе эксплуатации, выполнения правил эксплуатации, изложенных в данном руководстве, и периодической калибровке прибора.

 3.2 Профилактические работы проводятся не реже одного раза в год работниками, которые непосредственно эксплуатируют прибор, и сводятся к его внешнему осмотру, удаление пыли, проверка разъемных соединений.

# **4. МЕТОДИКА ПОВЕРКИ (калибровки)**

Этот раздел устанавливает порядок проведения поверки прибора. Рекомендованный межповерочный интервал –1год.

## **4.1 Операции по поверке**

При проведении испытаний должны быть выполнены операции, указанные в таблице 10.

Таблица 10

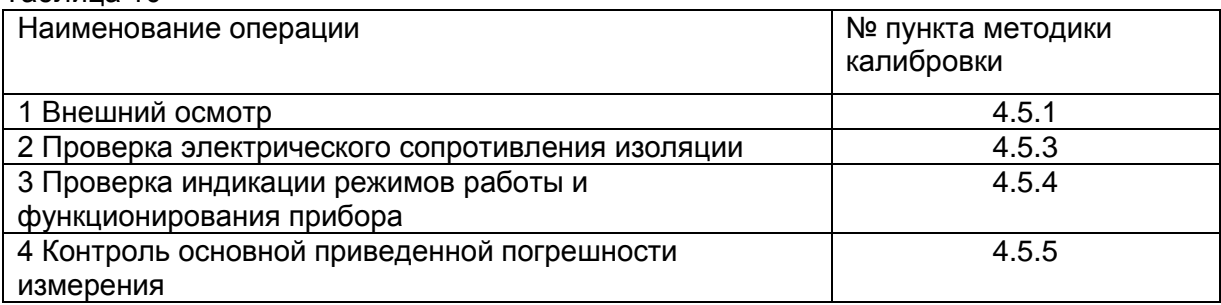

# **4.2 Средства для проведения испытаний**

4.2.1 При проведении испытаний должны быть применены средства, указанные в таблице 11 .<br>Таблица 11

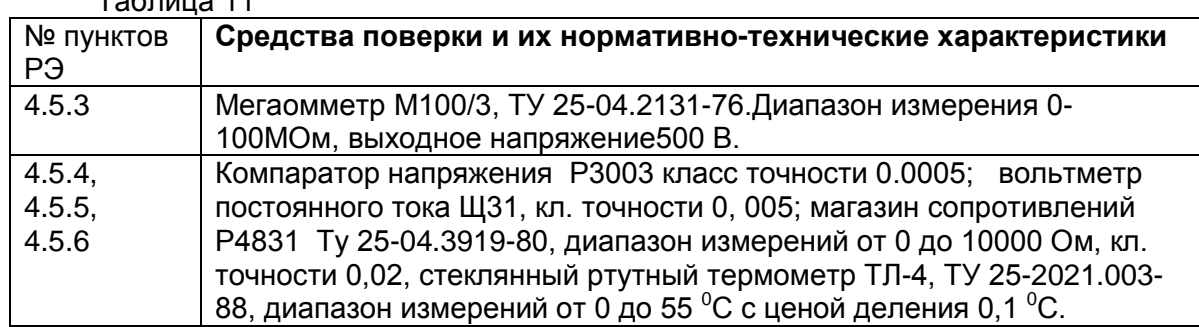

Примечание. Допускается применение других средств с характеристиками не хуже приведенных в таблице 11.

## **4.3 Требования безопасности**

4.3.1 При проведении испытаний прибора необходимо соблюдать « Правила технической эксплуатации электроустановок потребителей», утвержденные Госнадзором; требования ГОСТ 112.2.007-0-15 и правила безопасности, указанные в эксплуатационных документах на средства испытаний.

## **4.4 Условия проведения испытаний и подготовка к ним**

4.4.1 При проведении испытаний должны выполняться следующие условия:

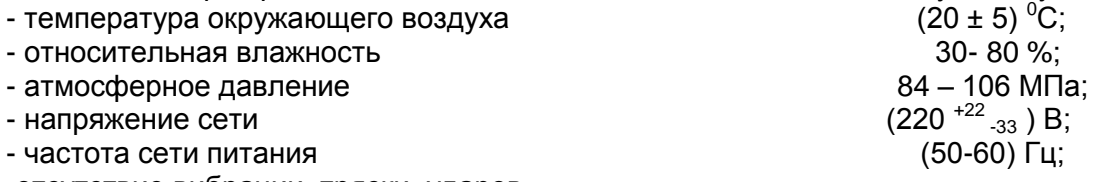

-отсутствие вибрации, тряски, ударов.

4.4.2 Средства испытаний и вспомогательное оборудование, которое используется при испытаниях должны быть подготовлены к работе в соответствии с эксплуатационной документацией.

## **4.5 Проведение испытаний**

4.5.1 Внешний осмотр

При внешнем осмотре необходимо установить:

- отсутствие грубых механических повреждений;

- наличие эксплуатационной документации с отметкой ОТК.

4.5.2 Проверка электрического сопротивления изоляции.

Мегаомметр с номинальным напряжением 500 В подключить между выводами блока питания и интерфейса. Показания мегаомметра необходимо снимать через 1 минуту после прикладывания его напряжения.

4.5.3 Проверка индикации режимов работы и функционирования прибора.

Эта проверка включает в себя проверку всех параметров, которые представлены в п.1.2.7. Результат проверки считается положительным , если с помощью клавиатуры полностью реализуются возможности, которые представлены в п.1.2.7.

4.5.4 Контроль основной приведенной погрешности

4.5.5 Собирают измерительную схему в соответствии с рисунком 9

4.5.6 Контроль основной приведенной погрешности измерения температуры проводят в нормальных условиях при минимальных значениях коэффициентов настройки в пяти точках диапазона, включая начало и конец диапазона (0, 25, 50, 75 ,100% диапазона).

4.5.7. Основную приведенную погрешность измерения рассчитывают по формуле

$$
\delta = \frac{Tu - T_3}{T} 100\% ,\qquad (2)
$$

где Ти – показания индикатора прибора, $\textsf{C}^{\textsf{0}}$  ;

Тз – расчетные значения показания индикатора прибора, $\mathsf{C}^0$ 

 $T$  – диапазон регулирования, $C^0$ 

Примечание. Задаваемый сигнал равен разности ЭДС термопары при температуре горячего и холодного спая термопары.

4.5.7. Прибор считают выдержавшим испытания, если значения основной приведенной погрешности измерения, соответствуют значениям указанным в таблице 1.

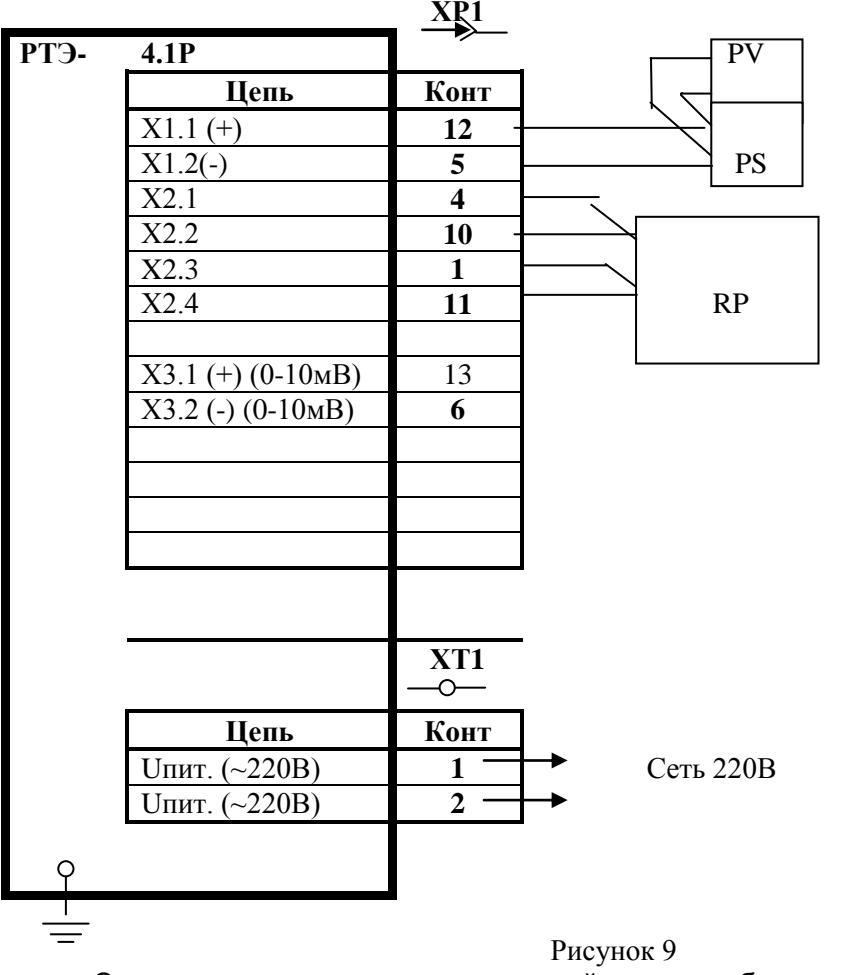

Схема контроля погрешности устройств при работе с термоэлектрическими преобразователями

PS – источник регулируемого напряжения; PV – вольтметр; RP – магазин сопротивления 4.5.8. В случае несоответствия произвести калибровку устройства следующим

образом:

- подключить устройство в соответствии с рисунком 9 ;

- войти в режим калибровки по выбранной термопаре;

- выбрать в меню «смещение 0 ХХХ» (ХХХ – тип преобразователя) и нажать кнопку «С»;

- источником регулируемого напряжения PS установить значение равное 0 мВ. - на индикаторном табло слева внизу высвечивается подаваемое напряжение (мВ)

справа – коэффициент калибровки (этот коэффициент заносится в паспорт);

- пользуясь кнопками «С» и « $\triangle$  » или «  $\triangledown$  » подобрать, чтобы значения на цифровом индикаторе совпадали с значениями на вольтметре PV (рис. 9)

- источником регулируемого напряжения PS установить значение, соответствующее максимальному значению шкалы измерения пользуясь таблицей ГОСТ 3044;

- аналогично подобрать коэффициент калибровки по функции «масштаб ХХХ»;

- в случае необходимости провести калибровки для остальных преобразователей;

- калибровка шкалы холодного спая проводится по магазину сопротивления PR. При этом в левом нижнем углу индицируется сопротивление ( Ом).

# **5 ТЕКУЩИЙ РЕМОНТ**

5.1 Прибор относятся к восстанавливаемым и ремонтопригодным в условиях предприятия-изготовителя.

# **6 ХРАНЕНИЕ И ТРАНСПОРТИРОВАНИЕ**

 6.1 Упакованные приборы должны храниться в условиях согласно ГОСТ 15150-69. 6.2 Приборы в транспортной таре следует транспортировать транспортом любого вида в крытых транспортных средствах и в соответствии с правилами , действующими на транспорте каждого вида в условиях 4 по ГОСТ 15150-69.

## **7 УТИЛИЗАЦИЯ**

 7.1 Материалы, из которых изготовлены приборы не опасны для жизни и здоровья людей и не засоряют окружающую среду.

 После окончания срока эксплуатации и хранения, приборы должны быть демонтированы с объекта в установленном порядке.

## **8 ГАРАНТИИ ИЗГОТОВИТЕЛЯ**

8.1 Изготовитель гарантирует соответствие прибора характеристикам РКСА 405885.001-01 РЭ в течение 18 месяцев с момента поставки, при выполнении условий эксплуатации и хранения.

8.2 Гарантийный срок хранения – 6 месяцев с момента изготовления.

#### **9 МОНТАЖ ПРИБОРА**

9.1 Вырезать в щите квадратное отверстие, размером 45х45мм 9.2 Вставить прибор в отверстие щита с наружной стороны.

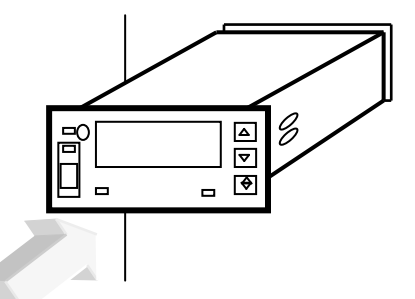

9.3 Установить крепежные кронштейны в специальные отверстия на корпусе прибора

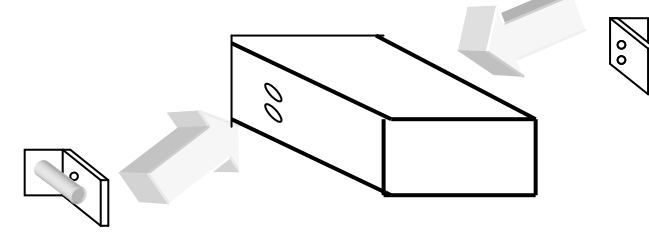

9.4 Зафиксировать прибор в щите с двух сторон резьбовым упором

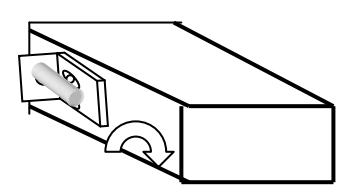

#### **ПРИБОР ИЗМЕРИТЕЛЬНЫЙ И РЕГУЛИРУЮЩИЙ РТЭ – 4.1Р**

#### **Паспорт**

1. Общие сведения об изделии

Наименование – прибор измерительный и регулирующий (далее прибор) Обозначение (исполнение) – РТЭ – 4.1Р (РТЭ-4.1Р-10-220) Предприятие – изготовитель – фирма «ЭРГОС» Номер изделия - \_\_\_\_\_\_\_\_\_\_\_\_\_\_\_\_\_\_\_\_\_

2. Основные технические данные

Устройство регулирующее предназначено для регулирования температуры по ПИД – закону Диапазон измерения

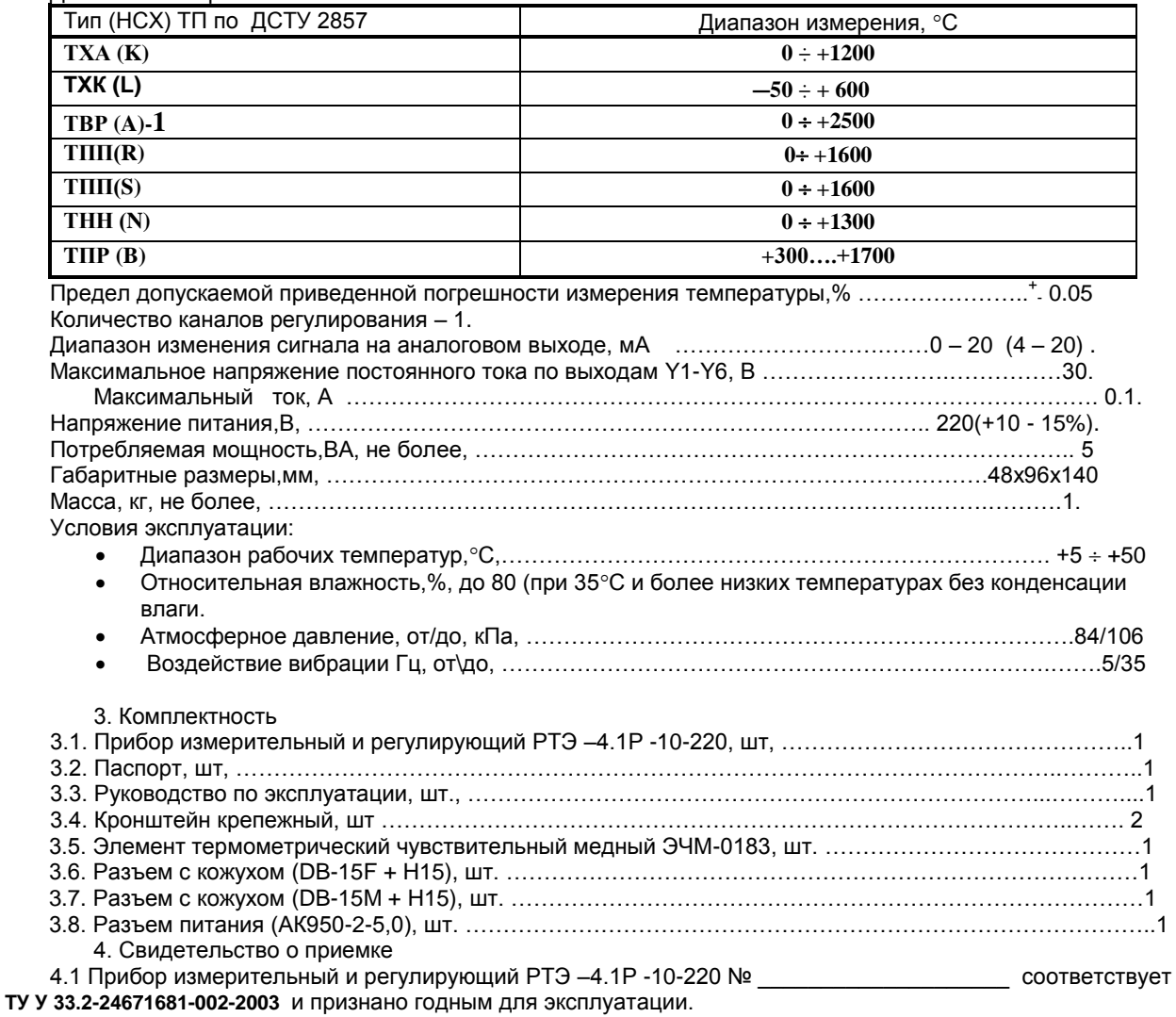

 4.2. Калибровочные коэффициенты Калибровочные коэффициенты

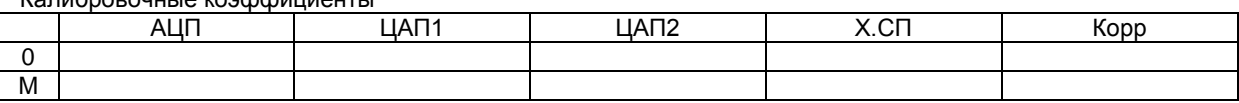

Приемку произвел \_\_\_\_\_\_\_\_\_\_\_\_\_\_\_\_\_\_\_\_\_\_\_\_\_\_\_\_\_

М.П.

Дата выпуска

5. Гарантии изготовителя

Изготовитель гарантирует соответствие техническим характеристикам прибора измерительного и регулирующего при соблюдении условий эксплуатации, изложенных в паспорте.

Гарантии не распространяются на устройство подвергшееся вскрытию и ремонту не на предприятииизготовителе.

Гарантийный срок эксплуатации – 18 месяцев.